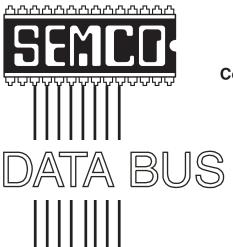

# Official Newsletter SouthEastern Michigan Computer Organization, Inc.

Volume 29

May, 2004

Number 5

## IN THIS ISSUE

| MEETINGS SCHEDULE                                           | . 3 |
|-------------------------------------------------------------|-----|
| Deals Column, by Bob (The Cheapskate) Click                 | . 3 |
| Reflections On The Mac At 20 Years, by Lowell J. Erickson   | . 6 |
| Install & Uninstall Problem Recovery, by Charlie Paschal    | . 7 |
| Accessibility For Everyone, by Billy Mabray                 | . 9 |
| The Future Of The Internet, by Charles Vanderford           | 11  |
| Paper Is Not Just Paper, by Bill Klutz                      | 13  |
| One Space Or Two, by June Hall                              | 17  |
| Letter From The Editor                                      | 17  |
| Tax Deductible Donations                                    | 18  |
| SIGs: IBM, IBM Intermediate, Advanced, & Novice IBM Group . | 19  |
| NEW MEETING LOCATION & DATA BUS Deadline                    | 19  |
| Other Groups Calendar                                       | 20  |
| Special Member Benefits & Resource People                   | 21  |
| SEMCO CALENDAR OF EVENTS                                    | 22  |
| MAP, OAKLAND UNIVERSITY, ROCHESTER                          | 23  |

#### SEMCO OFFICERS

| President      | Gary DeNise     | (248) 634-7514 |
|----------------|-----------------|----------------|
| Vice President | Richard Jackson | (248) 546-3694 |
| Secretary      | Carol Sanzi     | (586) 739-7256 |
| Treasurer      | RogerGay        | (248) 641-7799 |

Members at Large of the Board of Directors

Bob Clyne (810) 387-3101

Chuck Moery keypounder@juno.com

#### NEWSLETTER STAFF

| Publications Committee Chair | Bill Agnew        | (586) 752-2227 |
|------------------------------|-------------------|----------------|
| Editor                       | Bill Agnew        | (586) 752-2227 |
| Associate Editor             | Bob Clyne         | (810) 387-3101 |
| Publisher                    | Phil "Vic" Charns | (248) 398-4465 |

Calendar—Other Groups Chair needed

## SIG (SPECIAL INTEREST GROUP) CHAIRPERSONS

| SIG-IBM: CoChairman  | Tom Callow          | (248) 642-1920 (9-5) |
|----------------------|---------------------|----------------------|
| CoChairman           | Warner Mach         | (313) 326-0733       |
| SIG-IBM INTERMEDIATE | Jack Vander-Schrier | (586)739-7720 (12-8) |

Rotating Hosts

NOVICE-IBM GROUP

SIG-ADVANCED Franz Breidenich (248) 398-3359

The SouthEastern Michigan Computer Organization, Inc. (SEMCO) is a non-profit, 501(c)(3), group dedicated to providing information, education and a forum to computer users (professional and amateur) and other interested individuals. Membership in SEMCO is open to all individuals 18 years or older. Persons under 18 years may become members through the sponsorship of a parent or guardian. Dues of \$30/year include monthly DATA BUS and free personal ads.

#### All SEMCO correspondence should be addressed to

SEMCO - P.O. Box 707 - Bloomfield Hills, MI 48303-0707

Website: <a href="http://www.semco.org">http://www.semco.org</a>
E-mail: <a href="mailto:semco.org">semco.org</a>

General information: (voice) answering device in Royal Oak (248) 398-7560

DATA BUS is published monthly by SEMCO as its official newsletter. Mail DATA BUS newsletter copy to: Bill Agnew, 3450 31 Mile Road, Washington, MI 48095; or e-mail to: agnew@bignet.net. Editor is responsible for contents and control of the DATA BUS. Materials published herein may be used for non-commercial purposes only, without further permission of SEMCO or the authors, except as noted, providing credit is given to the author and source, i.e. DATA BUS, and issue date. Entire contents copyright © 2004 SouthEastern Michigan Computer Organization, Inc.

SEMCO does not condone in any way the illegal copying of copyrighted material and will not tolerate such practice at any SEMCO function.

Your mailing label and membership cards list the month and year your membership expires. Newsletters will not be sent after the month of expiration. Back issues may not be available. Renew your membership as early as possible to avoid missing any newsletters.

This publication was created using Adobe PageMaker 6.5 Plus, donated by Adobe Systems, Inc.

## SEMCO MEETINGS Sunday, May 9, 2004

Board Meeting 12:00pm General Meeting 1:30pm SIG-IBM Meeting 1:45pm Social Period 3:15pm IBM Novice Group 3:45pm SIG-IBM Intermediate 3:45pm

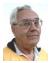

## **DEALS COLUMN**

from the DealsGuy Greater Orlando Computer UG by Bob "The Cheapskate" Click

## Getting My Money's Worth

I decided to give the free AARP tax service another try this year, and again my experience was not as expected. They didn't exactly do as promised. After processing our income tax return, they said someone would file it electronically in three days at no cost, my purpose for using them. However, three weeks later, it still hadn't been uploaded according to the IRS. When I went back to inquire, they would not give me a phone number for the person who uploads them, but promised to check on it. Later I was told it had been returned (no reason given), but they didn't know it for several days. They had uploaded it a second time two days before I inquired, and I should check with the IRS again in two days. That evening I called the IRS again, and sure enough, it had been received, and I should expect to receive my refund eleven days later. I was relieved. (The refund has since arrived.) After giving it some thought, I decided that since this is the first year of e-filing for this

group, they just need to get better organized. I'll give those hard working volunteers the benefit of the doubt.

Again this year, I used Tax Act software to do a comparison and found a difference, although the numbers were the same for my tax and refund. The tax loss carry over was much different. After talking to the AARP volunteer about the variation, I rechecked my entries and found I had made a duplicate entry (as it is in some of the 1099s) where it should have been zero, so I'm not perfect either. I am not all that pleased with Tax Act, but the price is right. Tax Act Deluxe (\$9.95) would import the basic data from my last year's return to save a lot of retyping. I did not find the product very intuitive when I used it and was sometimes unsure if I was doing the right thing. In fact, I had to call their tech support just to find out how to reopen the file to work on it. Nothing I had tried would open it.

## **Lots Of Interest In Trade Shows**

I was surprised at how much feedback I received about working trade shows. Many people are interested and wanted to know more. My wife and I have worked as licensed security guards in trade shows for over six years now (we keep it part time) and enjoy it immensely. We live in a hotbed of trade show activity. The best part is that we get paid while enjoying them. Other security work is available, but we mostly stick to trade shows. We don't get rich, but it helps improve our lifestyle while living on our pensions.

In February we were asked to work the World Of Concrete (WOC) show <<u>http://www.worldofconcrete.com</u>>, one of our favorites. It is one of the largest shows to be held here and took the entire 1.1 million square ft. of the building's exhibit area as well as about a third of the parking area, where many active displays were set up and all their mega-demos were held. Actually, WOC was combined with the World of Masonry show a few years ago. Those demos included concrete pours and finishing, brick laying contests, and decorative work on concrete slabs, among other things. An artist put a beautiful picture of a Mack truck tractor on a concrete slab using acrylics. I was told I could have it, but can you imagine trying to move an 8' x 10' concrete slab home? However, we did get to take home a pickup load of unused bricks that came in handy. There was not much about computers in this show, but it was fascinating to see all the laser electronics involved in finishing a concrete slab and getting it close to perfect. The art of finishing concrete has sure changed. I loved seeing the riding trowel machines working.

World Of Concrete is usually held in Las Vegas. They say it will never be here again because show management doesn't like it here. Not enough bars, according to our newspaper, and they don't like the building either. It was for the trade only and had over 60,000 attendees. With my family's background in the gravel quarry business, it was especially fun seeing all that large equipment, such as the concrete pumping trucks with their 210' unfolding booms arching over, and other equipment that was demonstrated. Our work was crowd control for the parking area mega-demos.

Also in February we worked one day of the International Call Center Management (ICCM) Show <a href="http://www.iccm.com">http://www.iccm.com</a> at the Gaylord Palms

Resort Hotel. Unfortunately I had to attend classes in Tampa, so my time with ICCM was limited. My only work day at the ICCM was the setup day, so I had little chance to talk to vendors. However, it is plain that when you make a call for many business purposes, it just might be handled by a National Call Center that might then redirect it, without your knowledge, to wherever it must be handled. It might be redirected to anyplace on the globe or perhaps to an adjacent office.

This show had mostly smaller booths, and I counted over fifty exhibitors in about 80,000 square feet of exhibit space. Only a few were names you might know. While much of it was about redirecting calls, there were other functions as well. This show had a keynote speaker, and attendees could tour three on-site Call Centers in the area, one of which was the Sprint PCS offices. I was extremely busy during the day, and when things slowed down that night, there were few vendors to talk to for information.

Next month, I'll have a small report about a show that you readers would "love" to be able to tour, a home automation show.

## Still Good

The MediaFour deal is still good, but expires June 1st, so you must be fast if you didn't take advantage of it. Check last month's column for ordering info, but the phone number to call is 605-235-1991 <sue an il@cableone.net><sue and il@cableone.net><sue and il@cableone

my work schedule and a bad cold didn't leave me time.

## Last Chance, But Act Now

I attended a user group meeting in Orlando where Gene Barlow was doing a presentation, accompanied by his most gracious wife, Linda. He announced to the group that his agreement with Power Quest, now owned by Symantec, expires May 1, 2004. That doesn't mean there won't be a new agreement (Gene is trying for a new contract), but the present pricing structure will go by the wayside. I suggest that if you are interested in any Power Quest products, you should not waste any time getting your order placed, as his inventory will go fast.

Here is a list of the Power Quest product lineup:

Partition Magic V8 – MSRP, \$70 – UG price, \$39.00

Discover Your HD, (Educational CD) – UG price, \$19.00

Drive Image V7 – MSRP, \$70 – UG price, \$39.00

V2I Protector V2 – MSRP, \$79 – UG price, \$39.00

Backing up Your HD (Educational CD) – UG price, \$19.00

Gene also represents another company that produces SecureClean V4 and Wipe Drive V3. They make sure your deleted files are completely obliterated. They are \$24.00 each or \$39.00 bundled. Since these two are from a different company, I think these prices are good for awhile. He demonstrated these products by doing a search for deleted files on his laptop and found some that had been deleted over a year ago, but had never been overwritten, including old e-mail. Few realize that a deleted file could possibly still be found on your hard

drive for even a few years without being overwritten by new data.

An attendee asked why she needed such a product when she is the only person using the computer. Gene suggested that you never know what might happen, such as a robbery. Then even your deleted data files are the property of the robber. Gene also offered other possibilities, such as no firewall, thus allowing intruders from the Internet. Another reason is if you want to discard your computer or hard drive. All prices are plus shipping. When ordering products, it's important that you know which ones work with your operating system, and I am speaking from experience.

Order by accessing Gene's secure Web site at <a href="http://www.ugr.com/order">http://www.ugr.com/order</a> using the code UGDEALS when ordering. These also make good gifts to family members with computers, so don't delay for these prices.

That's it for this month. Meet me here again next month, if your editor permits. This column is written to make user group members aware of special offers or freebies I have found or arranged, and my comments should not be interpreted to encourage, or discourage, the purchase of any products, no matter how enthused I might sound. Bob (The Cheapskate) Click <a href="mailto:Bobclick@mindspring.com">Bobclick@mindspring.com</a>. Visit my Web site at <a href="mailto:http://www.dealsguy.com">http://www.dealsguy.com</a>> for past columns and some interesting articles.

**Definition:** Error Message

Terse, baffling remark used by programmers to place blame on users for the program's shortcomings.

## Reflections on the Mac at 20 Years By Lowell J. Erickson

Twenty years ago, in January 1984, two momentous events occurred. The first was an ad that appeared during the TV broadcast of the Super Bowl. The other, two days later, was the introduction of a new kind of personal computer.

That ad for the fledgling Macintosh computer is one of the most renowned in advertising history. An athletic young woman sprints through a zombie-like audience and hurls a hammer that smashes the giant screen image of Big Brother, a barely disguised symbol for IBM's "Big Blue" and its kludgy personal computer.

What then went on sale was a revolutionary product: a computer with a graphic interface of icons and windows, all manipulated by what was whimsically referred to as the "mouse," in addition to the keyboard. The display was nestled atop the workings of the computer, all in one enclosure. None of the elements pulled together by Steve Jobs' team at Apple computer was completely original, but it was combined, along with easy-to-use software, into a unique package.

Those of us who were early acolytes of this new "computer for the rest of us" have our own recollections of the Macintosh's eventful history. I no doubt qualify as an early adopter, having acquired a 512 Mac barely a year after its debut. I needed a computer to write my dissertation at UCLA, and even then my mind was inadequate and unwilling to memorize the arcane code that was required to coax productive work out of the IBM PC and its MS-DOS software.

Over the last 19 years I have had the opportunity to get to know and mostly to enjoy nine different Macs. Seven of those were my own, and the other two were provided by my employer. All were desktop models, except for a clamshell iBook my wife and I still use. Generally, as I have moved up in speed, power, and features, I have passed my older Macs on to family members to encourage their participation in the clan.

So, what do I think of the Mac now that it has reached the ripe old age of 20 years? From a strictly personal perspective, I have no doubt that my 17-inch flat panel iMac, ripping along with OS X, is by far the greatest version of the venerable Mac I have ever used. But from a broader perspective, I think that CEO Steve Jobs and Apple are engaged in the most exciting ventures ever.

The top-of-the-line iMac has moved up to a 20-inch display and continues to be improved in speed and power. The eMac, originally for the education market, now gives consumers an entry-level model at less than \$800, and for \$300 more the hard drive's capacity is doubled, and the optical drive can burn DVDs, as well as CDs.

The iBook is now equipped with the more powerful G4 processor and starts, with a 12.1" display, at less than \$1100. The top model, with a 14.1" display and twice the hard drive capacity, is \$300 more. The PowerBook offers two 12.1" models, starting at under \$1300, two 15" models, starting at under \$2000, and one with a 17" screen for less than \$3000.

No doubt the greatest improvement in the last year was made in the professional G5 Power Macs. Regardless of whether this new version is literally, as Jobs claims, "the fastest desktop computer in the world," it is certainly much faster than its predecessors and is in the very top rank for speed among all personal computers.

One of the most fascinating uses of the new G5s was to connect 1100 of them at Virginia Polytechnic Institute, producing the world's third fastest super computer. The Institute's staff accomplished this with student volunteers in just seven weeks for \$7 million. The world's fastest machine, in Japan, cost at least \$250 million, and the next fastest, at Los Alamos National Laboratory, was built for \$215 million. The VPI super computer is already being upgraded, using Apple's new Xserve, which will reduce the space it requires by two-thirds.

Apple has expanded into the consumer market with its iPod, a portable jukebox introduced in 2001. The iPod starts at \$299 and now can store as many as 10,000 songs. Apple sold more than 700,000 units over the 2003 holiday season and last month introduced the mini iPod for \$250.

Introduced to store and play music on the Mac, iTunes is now the gateway to the Apple Music Store. This new venture takes Apple into the Windows realm, and more than 30 million songs have been downloaded at 99 cents each, or \$9.99 for most albums.

iTunes is part of iLife, a suite of creative programs for doing what is fun on the computer, which also includes iPhoto, iMovie, and iDVD. Last month a new member of the suite, GarageBand, was introduced. This program enables even those of us who can't play a note to create our own music on the Mac.

At 20 years of age, the Macintosh may not have achieved what it should

have; that is, to be the primary operating system on the world's computers. In fact, it now holds less than a five percent market share. But what it has done consistently is to be creative and to introduce innovations that are often copied by other computer and software producers. It is the computer of choice for many of the most creative professionals. As Roger Ebert, the movie reviewer, recently observed, if an anthropologist of the future had as his only evidence the frequent appearances of Macs in films, he would conclude that the Macintosh was by far the dominant computer of our era.

Lowell Erickson is a member of the Mountain View Computer User Group in Sierra Vista, AZ <a href="http://mvcug.org">http://mvcug.org</a>>.

There is no restriction against any non-profit group using this article as long as it is kept in context with proper credit given the author. The Editorial Committee of the Association of Personal Computer User Groups (APCUG), an international organization of which this group is a member, brings this article to you.

# Install & Uninstall Problem Recovery By Charlie Paschal

One of the biggest "panes" about Windows is that just about anything can break it—such as installing a new program or getting rid of an old one.

There's a right way and a wrong way to do both—but even if you do things the right way, you still can have problems. Windows 2000 and XP have better ways to recover than 98, but it's still not a perfect world. That's where the knowledge of one keystroke might be able to save your skin.

One hidden setting in Windows 2000 and XP (not in 98) also could help you, or someone from technical support, right the Windows ship. This one is turned off by default in those two versions of Windows, but I'm going to tell you how to fix it.

Here are the steps:

- 1. Right click on My Computer, then left click on Properties.
- 2. Click on the Advanced tab at the top of the next dialog box.
- 3. Click on Settings in the startup and recovery section of the next dialog box.
- 4. Uncheck the box that's next to Automatically Restart under the System failure section.

## 5. Click OK twice.

What does this do? Let me set up a scenerio for you. You install an application that corrupts (or changes) a file the system needs to run correctly. If the box above is checked, the system will automatically restart, showing a brief "blue screen" that doesn't give you (or anyone else) a chance to see what the error is before Windows restarts again. It's a vicious circle.

With the above box unchecked, although Windows still might not run, at least it will stop on the above blue screen, meaning you might be able to track down the problem, perhaps replacing the needed file, or get help from a more experienced technical support person who can identify the problem and talk you through fixing it.

This is not a total solution, but it gives you a fighting chance. With the above box checked, you don't have a chance at all, since you have no way of identifying the problem. If you're using Windows XP or 2000, before you go to bed tonight, uncheck that box. By the

way, Windows 2000 will make you restart your computer after hitting OK twice—XP won't.

There's another keystroke that might get you out of an install mess. Sometimes with this one you have to be really quick, because you have to hit it while Windows is starting up. With computers getting faster and faster, you don't have much time to hit this key, because once Windows starts loading the desktop, hitting this key won't help.

One of the ways to make sure you have time to hit the keys is to turn the computer off completely, then get poised to hit the F8 key. It's along the top row of keys of your keyboard, and you MUST strike it before Windows starts loading the desktop.

(With some computers this is made even harder by a flashy screen they display while, in the background, Windows is busy trying to load everything. Even if you get this type of screen once you hit the power button, hit F8 anyway.)

Sometimes you'll get a message that you have a keyboard error and be asked to hit F1 to continue. If that happens, press F1, then F8 again. You should then get a menu in a DOS-like black screen.

Let's say that you install a program in Windows (any of the above three versions), and then you start getting error messages or, even worse, Windows won't run at all. What you then want to choose is "Safe Mode." This is Windows with all the good stuff removed. The operating system uses a minimum set of drivers, and to tell you the truth, it looks grimy, because the display is using only 16 colors. I remember the days of 16 colors on monitors, and they looked pretty good

back then; now I'm spoiled with millions of colors.

Once Windows loads, Windows 2000 and 98 will look pretty much the same, except for the few colors. This is the time to go to the Control Panel, click on Add/Remove Programs, and remove the program that started giving you the trouble in the first place.

You also can go into Device Manager (right click on My Computer, then left click on Properties) to disable drives of devices you suspect are creating the problem. By clicking on the + sign next to a category, you can see the all the devices listed. Right clicking on the device will give you a context menu. On that menu is a "disable" device. That's what you might want, if that's the one with the problem.

While in this cocoon of safety, you can do such stuff as change video drivers, adjust video drivers, or uninstall a program that is creating problems.

How to uninstall a program:

- 1. Open the Control Panel.
- 2. Double click on Add/Remove Programs.
- 3. Select the program you want to uninstall and follow the directions from the Wizard.

In many cases, this will fix your computer. If it doesn't, at least you have a fighting chance by unchecking the automatic boot and learning how to use the startup menu that contains a goody that can help you rescue your system.

Charlie Paschal is the Editor/ Publisher for the Palmetto Personal Computer Club, Columbia, SC, and also a Columnist at The (Columbia) State newspaper, SC. You can reach him at <Charlie@askcharlie.com>.

There is no restriction against any non-profit group using this article as

long as it is kept in context with proper credit given the author. The Editorial Committee of the Association of Personal Computer User Groups, an international organization of which this group is a member, brings this article to you.

## Accessibility for Everyone By Billy Mabray

Many people, including a lot of Web designers, think Web-site accessibility is only about making sites work for blind users with screen reader software. Accessibility should be about all of us. There is a wide range of physical conditions that can make using the Web difficult. The Internet can be a frustrating place when you have poor evesight, colorblindness, or trouble using a mouse. You may not fall into any of these categories right now, but consider this statistic: 100% of Internet users are growing older. At some point, we will all need help navigating the Web.

There are many things that can be done to make the Web more accessible. Some of those things are already built into your Web browser. Others require Web designers to implement accessible features on their Web sites. If you are one of the many people who has difficulty using the Web, you will want to know what help is out there.

One of the biggest complaints people have is that text is too small. It is also the easiest to remedy. If you are using Internet Explorer, choose View/ Text Size from the top menu. Also, if your mouse has a scroll wheel, you can hold the CTRL key and scroll up and

down to change the text size. Now, this will not work on all Web pages. Later we will discuss why that is and what Web designers can do about it. The Netscape/Mozilla browser, however, can change text size on all Web pages. Choose View/Increase Text Size, or hold CTRL and press the + key.

There are many shortcut keys available for those who have difficulty using a mouse. For example, the backspace key will take you to the previous page, F5 will reload your current page, and ALT plus the Home key will take you to your home page (the page set to load when you open your browser). Also, if you have gone back to a previous page, ALT plus the right arrow will take you forward again. Another useful key on any Web page is the TAB key. You can use the TAB key (and SHIFT plus TAB to go in reverse) to quickly navigate forward through all the links and form fields on a Web page. Once you have tabbed to a form element, other keyboard shortcuts may come in handy. For drop-down boxes, you can use the up and down arrows to highlight your selection. For radio buttons or checkboxes, use the space bar to select your choice. If you are using a recent version of Netscape/ Mozilla, you can also use "Find As You Type." Start typing at any page and it will automatically do a search for what you are typing on that page.

Some people, particularly the colorblind, find Web sites hard to use because the color of the text does not contrast enough with the background colors. If the color scheme of your favorite Web site makes it difficult to read, you can override that as well. You will find this under Tools/Options or Edit/Preferences, depending on your

browser. You can set your default fonts, font sizes, and page colors. You can also specify that your defaults always override what is set by the Web page.

While these browser features can be helpful, there is still much Web designers must do to make their sites accessible to the widest possible audience. A good example is text sizing. If Web designers use fixed text sizes sizes that specify an absolute unit of measurement, such as points or pixels on their pages, Internet Explorer users cannot change their text size as I described earlier. Web designers can, and should, use relative text sizes to make their pages more accessible. Designers who prefer to use absolute sizes for text should provide a "style switcher." This is a link on the page that allows the site's visitor to make the text bigger and saves that preference in a cookie.

Another accessibility feature that some designers use is access keys. These are just like the shortcut keys I mentioned earlier, except they are defined by the Web page you are on. For example, the designer could define ALT plus 4 to take you directly to the search function. If you visit a site regularly and know their access keys, they can be useful.

Web designers should also use labels for forms. Labels make the text next to a form field clickable, just like the field itself. For example, if a form has a checkbox that reads, "Click here to subscribe," and that text is set as a label, the user can click anywhere on that text to check the box. It can be very helpful to have a larger target when trying to click things with a mouse.

We still have a long way to go before the Web is accessible to everyone. But now you know some of the helpful features you have at your fingertips already, and you know what to ask for from the Web sites you frequent. Hopefully, as users learn what they can do, and designers learn what they need to do, we can all enjoy the Web a little more.

This article is from the Oklahoma City PC Users Group eMonitor, February 2004. Billy Mabray and his wife, Angela, own Smart Goat, a local software development and web design business. They are members of the OKCPCUG. Comments or questions on the article are welcome and can be addressed to: <a href="mailto:billy@smartgoat.com">billy@smartgoat.com</a>.

There is no restriction against any non-profit group using this article as long as it is kept in context with proper credit given the author. The Editorial Committee of the Association of Personal Computer User Groups, an international organization of which this group is a member, brings this article to you.

## The Future of the Internet By Charles Vanderford

About 3 decades ago a group of military researchers created an experimental redundant network designed to withstand partial outages (like bomb attacks) and still function. This U.S. Department of Defense network was called the ARPAnet. That initial network development has mushroomed into what we know today as the Internet. What comprises the Internet? That is a most difficult question at best, and is constantly changing with time. The Internet is a worldwide collection of computer networks, cooperating with

each other to exchange data using a common software standard. Through telephone wires and satellite links, Internet users can share information in a variety of forms. The size, scope and design of the Internet allows users to:

- a. Connect easily through ordinary personal computers and local phone numbers.
- b. Exchange electronic mail (e-mail) with friends and colleagues with accounts on the Internet.
- c. Post information for others to access, and update it frequently.
- d. Access multimedia information that includes sound, photographic images, and even video.
- e. Access diverse perspectives from around the world.

Use of the Internet has exploded in recent years with the appearance of the World Wide Web. Even more popular is the use of e-mail. The Internet is used for sending text messages, pictures (images), video and audio, transferring files, phone calls, business transactions, banking, stock market trading, etc. But how will this world wide connectivity change our lives in the future? Here are some thoughts:

## Connectivity

The Internet will grow by leaps and bounds over the next several years. More and more people and more and more organizations will be connected to this ever growing network. People will connect to the Internet in a variety of ways. Some will remain connected using the now archaic slow dial up modems. But more and more users will connect using broad band higher speed connections like cable modems, DSL (digital subscriber line), wireless, satellite, and soon through the AC electric power grid in everyone's home.

The development of lasers will soon offer connectivity we only dreamed about in the past. Laser connectivity will blow past copper and fiber optic lines. What now takes 10 hours at fast DSL access speeds to download will be accomplished in about 10 seconds with laser technology.

## **More Multimedia**

Because of the faster access we're going to see, we will have more multimedia. That opens up huge opportunities. Entertainment-on-demand will be more abundant. You'll be able to download videos of movies or television shows you missed or want to see again. This opens a huge market for education and training. Costs will plummet, and the quality of education will be able to soar. For example, A rural school which normally couldn't afford the best German language instructor could easily have a bank of quality instructors on taps wherever they happen to be in the world. Think of how you could tap into the intellectual brainpower of experts on an as needed and on-demand basis. It would be good for the consumer. It would be good for the experts, as they will be able to open newer and more markets than ever before. Everyone wins.

Videoconferencing will finally come into its own. We've seen the possibilities of videoconferencing since the 1939 World's Fair, so this isn't new. The Internet is providing limited video conferencing now. As the speed gets better this will be a viable and muchwanted alternative to slogging through airports, dealing with delayed flights, surly airport personnel, and the hassle of traveling. Sure we'll have face-to-face meetings, but we won't need them as often. This will also have greater

security usage. Watch for concerns about privacy. Most people will want surveillance for security in public places.

## **Faster Wireless**

Many people now check their e-mail regularly via an OmniSky wireless modem connected to a Palm Vx. Using that setup, people can check e-mail from most locations in the US. This type of access will become more common. Right now the Ricochet modem from Metricom provides access at 128 kbps to the Internet on a wireless modem. It is only available in limited markets, but since the technology exists, we'll see greater adoption of this in the future.

## Internet as Telephone

You don't see classes today on "how to use the telephone to your advantage." It just exists, and we use it. The Internet will be as ubiquitous as the telephone and as easy to use. It will be something we take for granted and use to order products, get new, information, and communicate.

#### **More International**

Up to this point the Internet has been about 75% English with an American accent. That is good for us in the US for doing commerce and understanding what is going on. It is bad for us in that we get lazy and don't try to increase our ability to communicate with others. Accenture, formerly Andersen Consulting, says that by 2007 Chinese will be the Number 1 language on the Internet—now it gets interesting. They're right. As China and other countries become more fully wired, they will use their native written language to communicate and do business. Make note of the sites that come on line that are not English-based. You'd better think globally and act "lingually"learn another language.

## More Power to the Individual

Already governments worldwide realize that they are not as powerful as markets. The individual making buying decisions and acquiring information will be a stronger force than any government. People are taking medical matters into their own hands and using the assistance of health care practitioners as close advisors. Sites like <http:// www.webmd.com> and <a href="http://">http://</a> www.americasdoctor.com> already provide access to medical experts worldwide for solutions on diseases and cures. We won't abandon health care practitioners, but we will take more responsibility for our own health care. Voting will also eventually be on line, and faster interaction with lawmakers will be the norm.

# Buying Will Be "Not Either Or" but "Both And"

We will want to buy many items on the Net, but still prefer the physical experience for some purchases. Stores like Circuit City show how it will be done. You can browse their site and select the electronics or home appliance you want. You can do your research and learn a lot without entering the store. Then you can order the item and pick it up at your local store. Buyers get the convenience and satisfaction of research and inquiry. They also get the peace of mind that, if something goes wrong, they have a physical store in town for remedies. No matter how much technology does for us, we still want that human experience and touch.

# More Concern about Privacy and Security

With all our information out on the Internet, we'll be more concerned about keeping secret information secret. It will be as security has always been, a

continual leapfrog game. It will never end. Begin now to educate yourself on what to do and what not to do online to preserve the security you want. The Internet with webcams will provide more opportunities to view what is happening through never-blink cameras. Some might object to a loss of privacy. However, that will be overshadowed by surveillance for security in public places.

## The Internet Is Not Dead

It is going through a refinement and readjustment. The future looks very bright and holds enormous opportunities for profitability and business growth.

This article is reprinted from BayBytes, the Greater Tampa Bay Computer User Group Newsletter, January, 2004. Charlie Vanderford leads the Internet SIG for GTBPCUG plus he brings along his web experience from the University of South Florida. You can contact him at <charlie@grad.usf.edu>.

## Paper Is Not Just Paper By Bill Klutz

## **General Information About Paper**

What is Rag Content in Copier Paper? The rag content of paper is the percentage of scrap cloth mixed with the pulp fibers during manufacturing. Rag content in paper varies between 20% and 100%. In general, high rag content papers are not recommended for most copiers. The cloth fibers tend to separate from the paper and lodge in critical areas of the copier.

## What are Paper Grades?

Paper grades are defined by their usage, such as Book or Cover stock. They are often referred to in combination with the basis weight: for example, 20 lb.

Bond or 70 lb. Book. (Another paper abbreviation for pound is #.)

What Is Meant By Paper Brightness? Paper's ability to reflect white light. Brightness values are a measure of the reflectivity of paper to light under controlled conditions, on a scale of 0-100; most white papers have brightness values of 75-90. Look for the value greater than 80, and you should be in good shape for printing most laser printing applications.

## What Are Paper Weights?

Paper weight refers to how many pounds a specified stack of paper weighs. The higher the weight, the thicker the sheet of paper. This is called the basis weight, and it's the weight of a ream of paper. A ream is 500 sheets. Different types of papers come in different sizes, but the common denominator is the ream. A basis 80 means that 500 sheets 25" x 38" weights 80 pounds. There are exceptions to this, but most of the time this formula will work for you. 20 pound paper is the typical by-the-ream computer and copier paper. Thin and transparent 24 pound paper is often the "better" grade of computer paper. It is partially opaque and normally used for stationery; 28 pound paper is "premium" paper for computers. It is fine stationary, and is nearly completely opaque; 32 pound paper is heavy paper used for brochures or for the pages in booklets with covers. This weight of paper is usually completely opaque, and has a sturdy feel; 36/38 pound paper is thin card stock for use as booklet covers, self-mailers, postcards, etc.

## **Some Paper Characteristics**

**Paper Finish:** This is the texture or smoothness of a sheet of paper. The usual finishes (by rough to smooth) are antique, eggshell, vellum, machine

finished, and coated. Finishes can also be embossed into the paper through the use of rotary embossing machines. Tweed, linen, and ribbed textures are just some of the patterns used.

Paper Coatings: There are many different materials used to coat papers. Some sheets have a clay coating, some have an enamel finish, and some have a high-gloss chemical "cast" coating. If a sheet is coated on one side only, it is called C1S (C one S). If a sheet is coated on two sides, it is called C2S (C two S). Paper Grain: Folding against the grain often causes cracking. It is important to know how the grain runs in a sheet if you're planning to print on it and then fold it. Your best source for this information is your paper vendor or your printer.

## **Types of Papers**

There are different types and grades of paper for different uses, which are often reflected in their names. Coated text and cover are used for the majority of four-color printing. Uncoated text and cover are also used regularly. Bond, book, offset, label, index, and newsprint are some of the other grades used commercially. Paper choice can make a major difference in the appearance of your finished job. A dull or plain design can be perked up with an exciting color or texture.

Coated Papers: These papers are best suited for higher-quality jobs, coated papers may be gloss-coated, dull-coated (usually a clay or chemical coating), machine-coated (a sheet is made smooth by a blade running over it during the manufacturing process), and cast-coated (a high-gloss coating used for the highest-quality premium papers) on one or both sides. Printing ink does not soak into a coated sheet as much as it does

with an uncoated paper, so coated papers can make halftones and color images look richer. Coated papers are associated with corporate capability brochures and annual reports. Since coated papers come in several grades and prices, you should not have to shy away from using them. Today, more and more coated papers are recycled, which also lowers their costs.

Uncoated Papers: Also known as text, these papers can be excellent sheets for printing. Some uncoated papers are so smooth that it's hard to tell that they're not coated. Uncoated papers are manufactured in many textures and colors. Uncoated papers are used for halftones when the designer is trying to achieve a certain effect or look.

**Bond:** Often used for stationery, it takes ink well from a laser printer or a pen. Part of this absorbency comes from the paper's rag content, which is the percentage of cotton fiber in a sheet of bond. 25 percent or 50 percent is the usual amount added.

**Book:** Used, just as the name implies, for books and textbooks, these papers come in antique (rough) or smooth finishes. They also come in many weights; so that a book can be bulked up or down.

Offset papers: Similar to the coated and uncoated sheets, except that they have sizing added to resist the moisture that occurs in offset printing.

*Index papers:* Stiff and take writing ink well, but are less expensive than cover grades. Index papers are used for cards or tabs and are used in place of the more expensive cover stocks. They come in a smooth or vellum finish.

**Newsprint papers:** As their name suggests, are used for newspapers. The sheets are not as white as other papers,

and ink tends to soak into them. Being relatively inexpensive, newsprint is ideal for the large volumes of paper that modern newspapers need.

Computer Paper: This is the general term used to describe paper used with a computer. It can also refer to paper used with a copier or for a laser printer. Although previously the "fan-fold" paper was probably the most thought of when the term "computer paper" was used, Copier Paper, or just plain bond paper, is usually the type referred to today. This is because of the move from the dot-matrix printer to the laser and inkjet printers. For these uses, take a look below for some valuable information that may help you in your search.

Copier Paper: Standard paper used for copies. 20# thin and somewhat transparent. Copier Paper has many different properties that affect the quality of the copies you get: White Point—Contrast is a key element between the toner and the paper. The whiter the paper the better your copies will look (look for brightness above 80). Texture—The smoother the paper, the better the toner transfers to it. Smoother paper gives sharper copies and better fills. Smooth paper, however, can sometimes be difficult to feed. Coating—Copier paper needs some type of clay or dust coating to help the paper separate and feed. Also, most people ask the question, "Does it matter which side of the paper is copied first?" And the answer is "You get the best results when you copy the proper side first. Most copier paper will have some type of indicator as to which side should be copied on. The construction of the copier will determine if the paper has to be placed up or down so the correct side is copied first.

Gloss Paper: Unique coating and fibers absorb ink for spontaneous drying. Ideal for photographic images, posters and printing of graphic designs. Matte Paper—A high resolution (300-1440 dpi) bright white coated paper. Ideal for everyday printing and feature superior drying properties.

**Picture Paper:** Water resistant. Dries spontaneously for easy handling. This inkjet paper, in the popular 4" x 6" format, is ideal for consumer use.

Inkjet Paper: If the task is a simple printing of a document or a print out of an e-mail memo, plain copier paper will work best. If color is important, then coated paper stock is preferred. Coated paper allows colors to be sharper than regular copier paper. A high level of coating allows for a high print resolution from 600 dpi to 1440 dpi. There are many different types of paper available, but only coated papers designed specifically for use with inkjet printers will help you create the highest quality output that your printer can produce.

## **Selecting Printing Paper**

Although some of the things mentioned will be more appropriate to a "print shop" operation, the information can also be critical for a "one piece run" using desktop equipment. Therefore, choosing the appropriate paper is one of the most important parts of creating a printed piece. Design is probably the most important, because a good design on an inexpensive paper can be almost as effective. Knowing what papers are best for what types of printing projects is the only way to specify the best sheet for the job. There are thousands of choices, but having some basic knowledge of paper will narrow down those choices. For example, if a particular paper is very expensive, but

your print run is of a low quantity, the price of paper is not much of an overall cost factor in the printing price. Conversely, if your print run is large, the paper can be a significant cost factor. So depending on design and print run, the cost of paper is on a sliding scale.

Selecting the right paper has to be learned over time and through gaining knowledge of the different types and uses for each. People can dotter along using the same papers over and over again, job after job. People will not be concerned if your customary sheet is a good sheet. But many people, including good designers, use the same papers over and over again, due to either laziness or a general lack of knowledge. Also, the advent of inexpensive desktop color printers has made it easier to show designs on white paper (they require white or lighter shades of paper). Because of this many designers are not using the exciting colors and textures that are available to them.

Well, I could go on and on, but you need to do a little research on your own. Just wanted to give you something to think about the next time you hear the word "Paper."

This article is reprinted from PC Alamode, July, 2003. Bill Klutz is president of the Alamo PC Organization, San Antonio, TX, <www.alamode.org>. He also does consulting work, in the areas of Management and Computer Applications/Hardware and Software. Contact him at cpresident@alamopc.org>.

**Definition:** User-Friendly

Of or pertaining to any feature, device, or concept that makes perfect sense to a programmer.

# One Space Or Two By June Hall

Like most people I was taught to use two spaces at the end of a sentence when using a typewriter. But when I started editing the company newsletter in the 1980s, I was taught to use one space at the end of a sentence in published material. If you type the question at <www.google.com>, the websites are numerous and contain contradictory answers, replies, and opinions.

Original typewriters had monospaced fonts. Monospaced type is text produced by characters that are

evenly spaced. A "W" takes up just as much room as an "l." Thus, around skinny letters there was more space than around wide letters. To clear everything up, it was decided that an extra space should be added after a sentence to make it easier to see where one sentence ended and the next began.

In the very early days two spaces were also used in published material, but then along came the lead-casting Linotype machine. The linotype used wedges for spaces, rectangles for letters. After filling the line as close as possible, the operator would pull a handle, and the wedges would be forced upward,

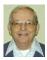

## Letter From The Editor

This issue of DATA BUS contains an article about the history of the Macintosh computer. Don't wince. You Windows slaves can joke if you want about the Macintosh, but it has often led the way in personal computers and continues to have some features that are superior to Windows. Read the article and see how Apple continues to break new ground. Of course, there are tradeoffs, as in every choice, and there are Windows advantages that you miss with Macintosh; for instance, ease of communication with millions of other Windows vassals.

I started with a Mac II in 1989 because it was easiest, and I was a complete novice. I've owned four Macs since then, and now have a G3 Blue & White with a 19" flat panel monitor, which sits right beside my Laptop PC. I use both computers daily. Some of my projects I do exclusively on the Mac, and some, like DATA BUS, I do exclusively on the PC. Both computers are connected to the same Internet server, and my e-mail comes up on both computers.

My Mac uses OS 8.6, about three generations old, but still adequate for all I want to do. The PC was just upgraded to XP because it was the only way I could do an upgrade to Office 2003 (which I needed for a PowerPoint presentation requiring a laptop). There are some things I can transfer from one computer to the other (e.g., jpeg graphics), and others I can't (PowerPoint presentations). I tried a program called MacDesign for that purpose, but it gave me trouble. Also, sometimes when I send a Windows file to someone with a Mac some of the fonts are incompatible, and funny symbols are substituted.

So what is the bottom line? I like the Mac better; it's still easier to use. But I find the PC is necessary for some things. If all of you Window serfs would switch to Mac, it would be an ideal world.

17 Bill

expanding (and thereby justifying) the line o' type, which would then be cast in lead. If the operator typed two spaces in a row, you had two wedges next to each other, and that tended to gum up the operation. So only one space was used.

On <www.woodyswatch.com>, Woody told us about all the nasty mail he received after making a tongue–incheek remark about "cleaning up after people who inevitably type two spaces after every period." Woody ended by stating if you want to sell what you write, use one space because that's the way the industry works nowadays.

A copyeditor at The University of Chicago (Chicago Manual of Style) thinks, "In our efficient, modern world, there is not room for two spaces at the end of a sentence."

Publishers want single spaces after periods. Most desktop publishers believe desktop publishing (electronic type-setting) should follow the rule, "One space at the end of a sentence."

Two spaces can cause problems with line breaks in certain programs. Web pages use only one space between

# TAX DEDUCTIBLE DONATIONS

Beth Fordyce is accepting
Macintosh computers, components,
peripherals, manuals, and software
 (working or broken) for
 St. Gerard School
PreK–8th grade, 175-200 students
for computer science classes.
 Contact Beth
734/453-0349 10am–10pm or
 bfordyce@sbcglobal.net
You may also contact the school
W-Th-F, 1-4 pm: Maurice Roberts
19900 Evergreen, Detroit
(Just south of 8 Mile Road)
313/533-4353

sentences. HTML is set up to only display one space no matter how many are typed. Netscape Navigator and Internet Explorer will only display one.

Some people state, "those of us who use word processing software are no longer typists but typographers. While our typewriter keyboards limited our capabilities in creating text, our word processors allow us to do what professional typesetters have been doing for centuries. Consequently, many of the rules we learned as typists do not apply in the world of word processing."

The majority of people who never do desktop publishing have no reason to change from using two spaces. Even some publishers prefer using two spaces in their personal correspondence.

After getting used to using only one space at the end of a sentence in writing for published material, I use one space for everything—most everything. I have to watch myself if I type a letter for my husband, as he wants two spaces. One of the first things I do when I receive an article for a newsletter is to go to Edit/Replace and put in two spaces to be replaced by one space.

Bottom Line: Should sentences be separated by one space or two spaces? I say: Yes.

June Hall <i junehall97@aol.com > is editor for Windows on the Rockies User Group in Denver, Colorado. There is no restriction against any non-profit group using this article as long as it is kept in context with proper credit given the author. The Editorial Committee of the Association of Personal Computer User Groups, an international organization of which this group is a member, brings this article to you.

## **SPECIAL INTEREST GROUPS (SIGS)**

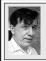

## SIG-IBM Tom Callow Warner Mach

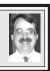

May 9: Networking Basics: SIG-IBM Co-Chairman Tom Callow will discuss the basics of setting up a home network.

#### **Definition:** Users

Novice Users - People who are afraid that simply pressing a key might break their computer.

Intermediate Users - People who don't know how to fix their computer after they've just pressed a key that broke it. Expert Users - People who break other people's computers.

## **New Meeting Location**

After March, 2004 SEMCO meets in Rooms 235, 208, and 210 in Elliott Hall at Oakland University. The General and SIG meetings will be in Room 235. You can park in the northeast corner of lot 36 (see map on page 23) and enter the main entrance of Elliott Hall. Immediately inside, Room 235 is in the hallway to the left. Rooms 208 and 210 are farther down the main hallway and to the right.

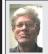

## SIG-IBM INTERMEDIATE Jack Vander-Schrier

May 9: Music How To: SIG-IBM Intermediate Chairman Jack Vander-Schrier will discuss how to rip tracks from a CD and turn them into MP3 files, and how to create playlists and burn your own CD of your favorites.

# NOVICE-IBM GROUP Rotating Volunteer Hosts

May 9: Q & A: Discussion directed by the audience.

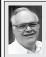

# SIG-ADVANCED Franz Breidenich

June 7: Meetings held first Monday, 6:45 pm, at the Oak Park Library. The library is located at 14200 Oak Park Blvd., Oak Park, MI. Phone: (248) 691-7480. Topic: Wide ranging discussion of computers and computing.

June 2004 DATA BUS DEADLINE (7th day after meeting) SEMCO Input and Members' Ads — Deadline: Sun, May 16, 11:59 p.m.

Members' personal ads are free. To mail, use <u>Editor address on Page 2</u>; e-mail address: <a href="mailto:agnew@bignet.net">agnew@bignet.net</a>. PLEASE send to arrive sooner than deadline.

**Business Ads - Deadline: Second Friday monthly.** Mail **unfolded** camera-ready copy; payment in full made out to SEMCO, to the <u>Editor (address Page 2)</u>.

## Bill Agnew

agnew@bignet.net

(to post monthly computer group info)

## CALENDAR-OF-EVENTS OTHER GROUPS

#### AAIICI (American Association of Individual Investors, Computerized Investors)

May 22—Saturday, 10am (4th Saturday); W. Bloomfield Twp. Library, 4600 Walnut Lake Rd., 1 mile west of Orchard Lk Rd., Info: Jack Lockman at <<u>thunder@tir.com</u> or 313-341-8855.

#### COMP (Computer Operators of Marysville & Port Huron)

June 2-Wednesday, 7 p.m. (1st Wednesday): Rm 201, Clara E. Mackenzie Library-Science Bldg, St. Clair Community College, 323 Erie St., Port Huron. Ron Walters, 810-679-4144. Web: <a href="http://www.bwcomp.org">http://www.bwcomp.org</a>>.

#### **DCOM Computer Club**

May 14–Friday, 6:30 - 8:30pm (2nd Friday); Henry Ford C.C., Patterson Tech Bldg, Ford Rd/ Evergreen, Rm T143, Parking Lot C. Info: Doug Piazza 313-582-2602.

## **DPUG (Detroit Palm Users Group)**

May 13–Thursday, 7pm (2nd Thursday); Kelly Services Building, 999 West Big Beaver, corner Crooks & Big Beaver, Troy. <a href="http://www.dpug.org">http://www.dpug.org</a>. Topic: Earthcomber Free Mobile Service, Comb While You Travel; plus Bill Osmer's Fire-Fighting Robot. Free membership.

#### FACE (Flint Area Computer Enthusiasts)

May 11–Tuesday, 6:30pm (2nd Tuesday); Kettering Univ. Academic Bldg. Rm I-817 (enter Security Door, back of building by parking lot). <a href="http://www.gfn/FACE/index.html">http://www.gfn/FACE/index.html</a>>.

#### **MacGroup Detroit**

May 23–Sunday, 3pm-5pm (3rd or 4th Sunday); Changed Location: Holiday Inn, Fairlane, 5801 Southfield Sevice Drive. Info: Terry White, <a href="mailto:terry@macgroup.org">terry@macgroup.org</a> or 313-571-9817. <a href="mailto:thtp://www.macgroup.org">thttp://www.macgroup.org</a>. Topic: Microsoft Office 2004, Louise Ping from Microsoft.

#### MacTechnics, (MAC User Group)

May 15–Saturday, (3rd Saturday); 11:00am main meeting (SIGs at 9:30); Changed Location: Washtenaw County Library, 4135 Washtenaw Ave., Ann Arbor, MI 48107. <a href="http://www.mactechnics.org">http://www.mactechnics.org</a>). Info: Cassie at <a href="mailto:cassiemac@yahoo.com">cassiemac@yahoo.com</a>> or 313-971-8743.

#### MCUG (Michigan Computer Users Group)

May 20-Thursday, 7pm (3rd Thursday); 35271 Rockingham Dr, Sterling Hts., MI 48310-4917; Info: Jerry Zinger, Pres., <<u>kahuna15@comcast.net</u>> 810-792-3394.

## Michigan Apple Computer User Group

May 13–(2nd Thur), MAC SIG; May 13–(2nd Thur), Golden Masters SIG; May 20–(3rd Thur), Green Apple SIG; Eagles Hall in Clawson, 174 Bowers St (one block North of 14-Mile and one block East of Main). Carl Pendracki 248-647-8871 or <a href="mailto:carlpen@aol.com">carlpen@aol.com</a>>. Web: <a href="mailto:http://www.themichiganapple.com">http://www.themichiganapple.com</a>>. Topic: Apple Information Buffet Q & A.

## Oak Park Computer Club

Meets every Friday, 10:15am at Oak Park Recreation Bldg., Oak Park Blvd. west of Coolidge.

#### **SHCC (Sterling Heights Computer Club)**

June 1–Tuesday, 7:30pm (1st Tuesday); Carpathia Club, 38000 Utica Rd, Sterling Hts, Pres. Don VanSyckel at <<u>Don@VanSyckel.net</u>>, 586-731-9232; Web: <<u>http://www.SterlingHeightsComputerClub.org</u>>.

#### SVCA (Saginaw Valley Computer Assoc.)

May 13–(2nd Thursday), 6:30-9:00pm; Zauel Library, Shattuck & Center Rds., Saginaw. Web: <a href="http://www.svca.org">http://www.svca.org</a>>.

#### Wayne State U. Mac User Group

May 8–(2nd Saturday), 10:00am-Noon (2nd Saturday); at Mich.com, 21042 Laurelwood, Farmington. Info: Lorn/JoAnn Olsen 248/478-4300 or Denny MeLampy 248-477-0190.

## SPECIAL MEMBER BENEFIT Telesthetic

ISP Service

- \$5.95 per month plus \$5 setup fee
- Rate for SEMCO members only
- Unlimited hours
- Billing by e-mail, credit card Long Distance Phone Service
- Without ISP service: \$2.95/month plus usage charge
- 4.5cents/min 24/7 (plus taxes, etc.)
- Billing plus call detail by e-mail
- 30 sec minimum, then 6 sec billing increment
- Visa or Mastercard

Contact SEMCO member John Lodden or Customer Service <service@telesthetic.com> or 1-800-807-4515.

SEMCO has arranged for this offer solely as a benefit for its members. Telesthetic, LLC is an independent business, and SEMCO does not act for Telesthetic as agent or in any other capacity. SEMCO makes no representations or warranties as to the services provided by Telesthetic and expressly disclaims any and all warranties and liability.

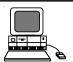

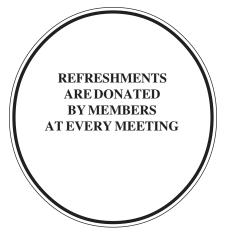

Your **SEMCO** membership card is good for a \$1 discount (not valid with any other offer) on admission to

## **A1-Super Computer Sales**

shows. See

www.a1-supercomputersales.com or www.a1scs.com

for show schedule

#### COMPUTER RESOURCE PEOPLE

This is a list of members willing to be resources for other members to call when they have hardware or software questions.

Are you willing to help members learn?

Which software programs are you familiar enough with?

It is not necessary to be an expert, but just have some familiarity with the program and be willing to help someone starting to learn it. Please give this some thought and volunteer at the next group meeting.

Almost Anything: Vander-Schrier

AutoCAD: Comptois, Gay

Genealogy: Cook

IBM PC Hardware Issues: Clyne, Gay, Yuhasz Operating Systems: Callow, Clyne, Yuhasz MAC Hardware and OS Issues: Yuhasz

MS Office for Windows: Callow

MS Word: Clyne Networking: Callow Novell Netware: Yuhasz Quicken: Clyne, Gay Geocaching: Cook

Clyne, Bob—810-387-3101, 9am-10pm ......clyne@lodden.com Callow, Tom—248-642-19209am-5pm .....tcallow@vmddlaw.com Comptois, Jerry—248-651-2504, anytime .....jerrycandotoo@juno.com Cook, Stephen—313-272-7594, eves ......scook48227@ameritech.net Gay, Roger—248-641-7799, 9am-10pm ..... rgay@voyager.net Vander-Schrier, Jack—586-739-7720,12-8pm ...... jvanders@myself.com

Yuhasz, Steve ..... Help@yuhasz.org

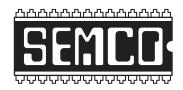

# SOUTHEASTERN MICHIGAN COMPUTER ORGANIZATION, INC.

## SEMCO CALENDAR—May/June

# ELLIOTT HALL, OAKLAND UNIVERSITY ROCHESTER, MICHIGAN

May 9-SUNDAY (Meet 2nd Sunday)

**SEMCO** <u>Board</u> Meeting at 12:00 noon, **Room 235.** For Officers and SIG Chairpersons. Other members are invited to attend.

SEMCO General Meeting at 1:30 pm, Room 235.

## Special Interest Groups (SIGs)

<u>SIG-IBM</u> 1:45 pm, Room 235. Program: Networking Basics: SIG-IBM Co-Chairman Tom Callow will discuss the basics of setting up a home network.

**SOCIAL PERIOD** 3:15 pm, **Room To Be Announced At The General Meeting.** Refreshments! (Reminder: We must maintain a neat environment.)

NOVICE-IBM GROUP 3:45 pm, Room 208 or 210. Program: Q&A Discussion Directed By The Audience.

<u>SIG-IBM Intermediate</u> 3:45 pm, Room 235. Program: Music How To: Sig-IBM Intermediate Chairman Jack Vander-Schrier will discuss how to rip tracks from a CD and turn them into MP3 files, and how to create playlists and burn your own CD of your favorites.

June 7–MONDAY, 6:45 pm (Meets first Monday), SIG-ADVANCED Oak Park Public Library, 14200 Oak Park Blvd., Oak Park, MI. Phone: (248) 691-7480. Directions: Oak Park Blvd. is 9 1/2 mile Road, located west of Coolidge. Best route from freeway: take I-696 to the Coolidge exit. Head south on Coolidge for 1/2 mile to Oak Park Blvd. and turn right. Info: Franz Breidenich 248-398-3359. TOPIC: Wide-Ranging Discussion Of Computers & Computing.

June 13-SUNDAY (Meet 2nd Sunday). SEMCO, 1:30 pm. Topics: To Be Announced.

http://www.semco.org

## **PUBLIC INVITED**

(Please copy this and the next page to post on your bulletin board)

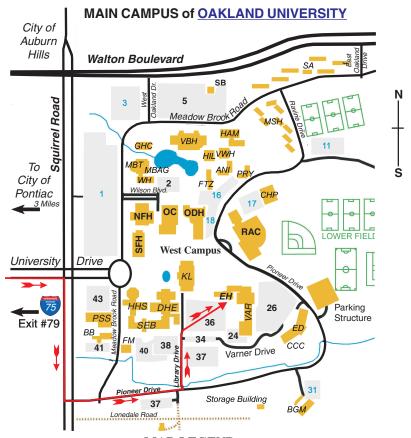

MAP LEGEND

EH Elliott Hall VAR Varner Hall

DHE Dodge Hall of Engineering

KL Kresge Library

#### DIRECTIONS

Driving north on I-75 (from Detroit and suburbs), take Exit 79 (University Drive); stay to the right on University Drive to campus entrance. Turn right (south) on Squirrel Road (at traffic light that is just outside campus); turn left on Pioneer Drive (next street to left). Turn left off Pioneer Drive onto Library Drive (second left) toward Kresge Library. When you get to parking lot 36, proceed to the far (northeast) corner of the parking lot. After parking, go into the nearest entrance. Follow the "SEMCO" signs.

\*\*Member of\*\*

The meetings at Oakland University
are sponsored by the University's Academic Computer
Services (ACS).
SEMCO thanks Oakland University and ACS for their
assistance

APCUG

SouthEastern Michigan Computer Organization, Inc. P.O. Box 707 Bloomfield Hills, MI 48303-0707

P.O. Box 707
Bloomfield Hills, MI 4
SEMCO (future meetings)
May 9
June 13

FIRST CLASS MAIL
Dated Material

SEMCO: A Community Organization Helping People for the 21st Century